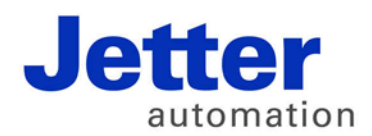

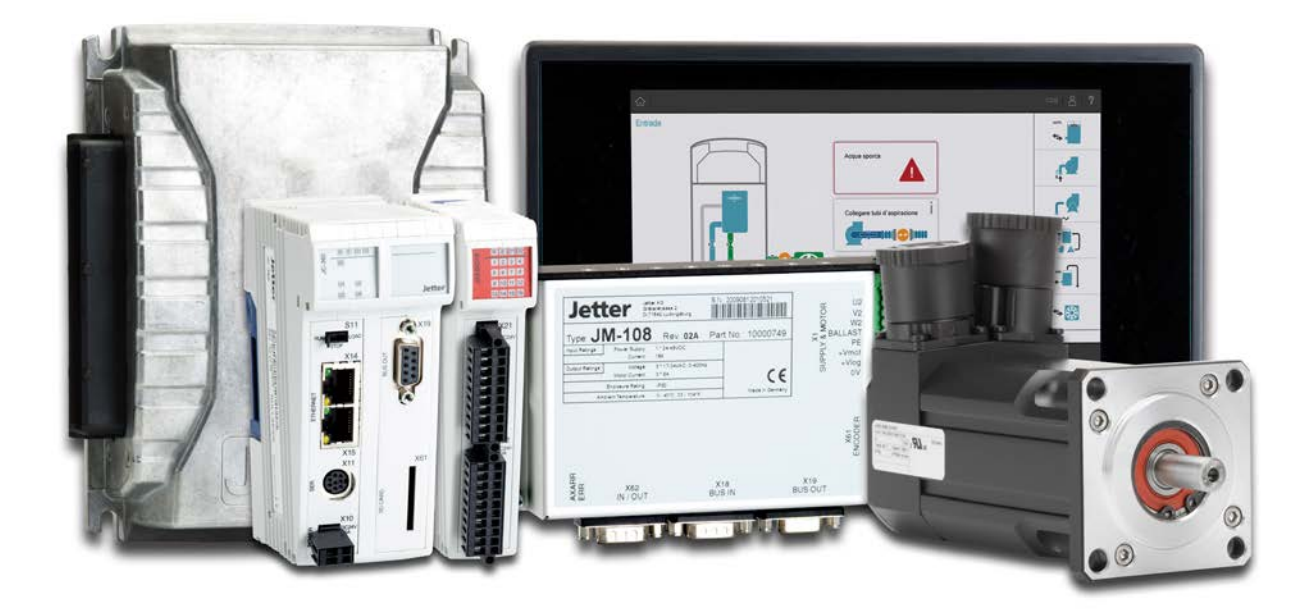

# ISO-Designer

Versionsupdate von V. 5.1.0 auf V. 5.1.1

We automate your success.

Version 1.00 Februar 2017 / Printed in Germany

Dieses Dokument hat die Jetter AG mit der gebotenen Sorgfalt und basierend auf dem ihr bekannten Stand der Technik erstellt.

Bei Änderungen, Weiterentwicklungen oder Erweiterungen bereits zur Verfügung gestellter Produkte wird ein überarbeitetes Dokument nur beigefügt, sofern dies gesetzlich vorgeschrieben oder von der Jetter AG für sinnvoll erachtet wird. Die Jetter AG übernimmt keine Haftung und Verantwortung für inhaltliche oder formale Fehler, fehlende Aktualisierungen sowie daraus eventuell entstehende Schäden oder Nachteile.

Die im Dokument aufgeführten Logos, Bezeichnungen und Produktnamen sind geschützte Marken der Jetter AG, der mit ihr verbundenen Unternehmen oder anderer Inhaber und dürfen nicht ohne Einwilligung des jeweiligen Inhabers verwendet werden.

## **Inhaltsverzeichnis**

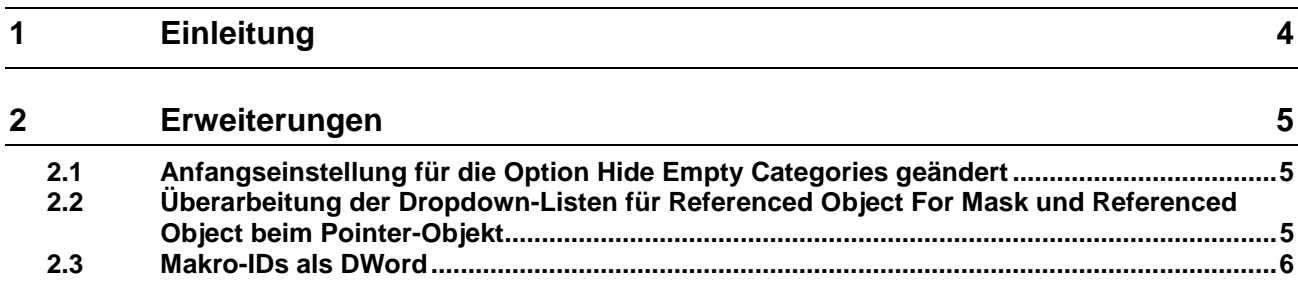

# <span id="page-3-0"></span>**1 Einleitung**

**Übersicht Version 5.1.1** Die folgende Tabelle zeigt eine Übersicht über neu hinzugekommene oder erweiterte Funktionen und die beseitigten Software-Bugs:

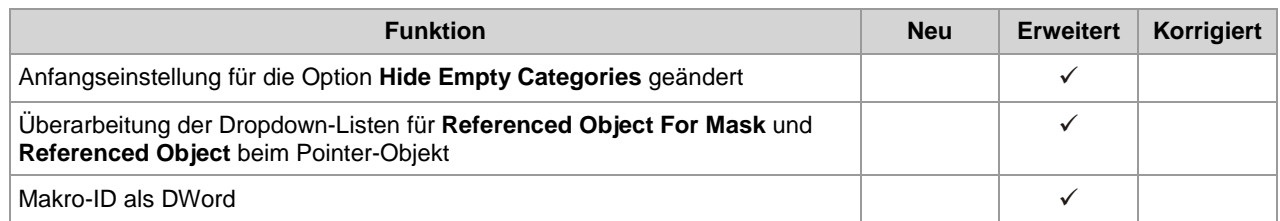

#### <span id="page-4-0"></span>**2 Erweiterungen**

**Einleitung**

Nachfolgend sind alle bei dieser Version hinzugekommenen Features sowie Erweiterungen aufgelistet.

#### <span id="page-4-1"></span>**2.1 Anfangseinstellung für die Option Hide Empty Categories geändert**

Die Einstellung für **Hide Empty Categories** wird für jeden Objekt-Pool separat gespeichert. Der Anfangswert war bisher so eingestellt, dass alle Kategorien angezeigt werden. Ab jetzt werden für neu erstellte Projekte die leeren Kategorien ausgeblendet. **Optionen**

### <span id="page-4-2"></span>**2.2 Überarbeitung der Dropdown-Listen für Referenced Object For Mask und Referenced Object beim Pointer-Objekt**

#### **Dropdown-Listen**

Die bisherigen Dropdown-Listen wurden durch ein Popup-Fenster ersetzt. In der neuen

Darstellung werden die referenzierbaren Objekte in einer Tabelle dargestellt. Folgende Objekteigenschaften werden in der Tabelle aufgeführt:

- Object Type (Gruppierung der Datensätze)
- Object ID
- Object Name
- Miniaturvorschau des Objektes

Die einzelnen Datensätze sind nach Objekttyp gruppiert. Die textuellen Tabellenspalten können auf- und absteigend sortiert werden. Ebenfalls kann in diesen Tabellenspalten einzeln gefiltert werden. Kombinationen beim Filtern sind möglich. Die aktuellen Filtereinstellungen werden in der Fußzeile des Controls dargestellt.

Es gibt eine Volltextsuche über alle Datensätze. Einen Datensatz wählen Sie über die **Enter**-Taste oder einen Doppelklick aus.

# <span id="page-5-0"></span>**2.3 Makro-IDs als DWord**

Optionen Ab VT-Level 5 sind Makro-IDs vom Typ DWord.

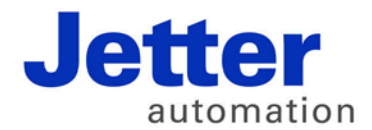

Jetter AG Gräterstraße 2 71642 Ludwigsburg | Germany

Tel +49 7141 2550-0 Fax +49 7141 2550-425 info@jetter.de www.jetter.de

We automate your success.